# **pyLCI Documentation**

*Release 1.0*

**Arsenijs Picugins (CRImier)**

February 21, 2017

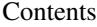

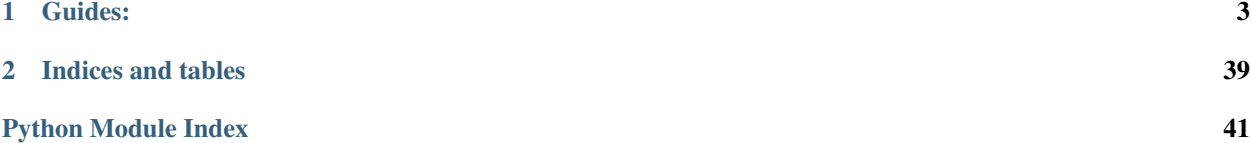

pyLCI stands for Python-based Linux Control Interface. It's an external interface for configuration of your Linux devices in an easy and quick way.

It can be used on:

- Embedded devices (where dependency on Python isn't problematic to satisfy), such as OpenWRT-powered routers
- Single-board computers, including, but not limited to Raspberry Pi, BeagleBone and many others
- Tablets and laptops
- Servers
- Desktop PCs and HTPCs

## **Guides:**

- <span id="page-6-0"></span>• [Hardware guide](#page-6-1)
- [Setup and configuration guide](#page-7-0)
- [Debugging issues](#page-9-0)
- [Managing and developing applications](#page-35-0)

pyLCI system - the software part (pyLCI daemon) and the hardware part - typically consisting of a character LCD and a keypad of some sort.

The pyLCI daemon consists of 5 parts:

- 1. [Input system](#page-11-0)
- 2. [Output system](#page-17-0)
- 3. [UI elements](#page-24-0)
- 4. [Applications](#page-30-0)
- 5. Glue logic (mostly main.py launcher)

[Development plans](#page-36-0)

[FAQ&contacts](#page-38-0)

## <span id="page-6-1"></span>**Hardware guide**

#### **Absolute necessities:**

- A HD44780-compatible character display, from 16x2 to 20x4. They are cheap and available in most electronics shops in the world, as well as in most starter kits.
- At least 5 simple pushbuttons (very cheap and salvageable from just about anything), or a USB keyboard/numpad.

Some remarks:

• There are Raspberry Pi shields which have a character LCDs and some buttons. They're good, too - as long as they're in the "supported" list.

### Supported shields:

– PiFaceCAD Raspberry Pi shield

- Adafruit 16x2 Character LCD + Keypad for Raspberry Pi
- Chinese "LCD RGB KEYPAD ForRPI" shield (black PCB, pin-to-pin copy of aforementioned Adafruit shield)

#### **Ways to connect your hardware:**

- Is it a shield pyLCI supports? Great, plug it on top of your Raspberry Pi and you're done!
- If all you have is the character display and some buttons, you can:
	- Connect them over GPIO (works for both screen and buttons) (only Raspberry Pi GPIO supported at the moment)
	- Connect them over I2C using a PCF8574 expander (works for both screen and buttons, 1\$ on eBay)
- When assembling the hardware yourself, you can easily combine connection methods for example, connect your LCD over I2C and buttons over GPIO, or use a shield for LCD and use a USB numpad.

Afterwards, follow to the [pyLCI setup](#page-7-0) part.

## **Buying/choosing guide**

- Want something cheap and minimum effort? Get a "LCD RGB KEYPAD ForRPI" shield. It's 6\$, you can find it on eBay just by searching "Raspberry Pi LCD shield" and sorting the list by "Lowest price first". It'll take its time to arrive, but it's a great value for the price.
- Want something quickly and minimum effort? Get a PiFaceCAD shield, or an Adafruit one. They're sold by distributors in UK/USA, and will arrive quickly. Moreover, they're nicely made.
- Want something quickly and cheaply? You can assemble your own hardware from what you have. I2C expanders come in handy when you need to save pins, but connecting things through GPIO is a good alternative.
- genindex
- modindex
- search

## <span id="page-7-0"></span>**Installing and updating pyLCI**

```
git clone https://github.com/CRImier/pyLCI
cd pyLCI/
./setup.sh #Install main dependencies and create a install directory
./config.sh #Install dependencies for your input&output devices
nano config.json #Describe your input&outputdevices (if you have a supported shield, previous step w
sudo python main.py #Start the system to test your configuration - do screen and buttons work OK?
#Once configured:
./update.sh #Transfer the working system to your install directory
```
#### Note: Behind the scenes:

When you run ./setup.sh, pyLCI is copied to /opt/pylci, this is done to make autorun code easier and allow experimentation while making it harder to lock you out of the system if pyLCI is your main control interface. /opt/pylci will be referred to as "install directory", while the directory you cloned the repository to will be referred to as "download directory". ./update.sh, when run from download directory, will transfer the changes from the download directory (and GitHub) to the install directory.

### **Setup**

setup.sh is the first script to be run after installation. It checks if you have python and python-pip installed and installs them if they aren't (using apt-get), then creates the install directory, copies all the files to it and installs a systemd unit file for system to run at boot. Perfect for Raspbian and Debian Jessie, TODO: add support for other systems.

Note: The system typically runs as root, and therefore is to be run as sudo/root user. Curious about the reasons? It's [explained in the FAQ.](#page-38-0)

### **Installing dependencies for hardware**

config.sh is the script that installs all the necessary packages and python libraries, depending on which hardware you're using. It will also set proper config. json contents if you're using a shield which has a pyLCI driver.

### **Configuring input and output devices**

config. json is the file currently responsible for input and output hardware module configuration. It's JSON, so if you launch the system manually and see JSONError exceptions in the output, you know you have misspelled something.

Note: Generally, you won't need to edit config.json if you're using any shields recognised by config.sh because the configuration will be done automatically.

Its format is as follows:

```
{
  "input":
  [{
    "driver":"driver_filename",
    "args":[ "value1", "value2", "value3"...]
 }],
"output":
  [{
    "driver":"driver_filename",
    "kwargs":{ "key":"value", "key2":"value2"}
  }]
}
```
Documentation for [input](#page-11-0) and [output](#page-17-0) drivers have sample config.json for each driver. "args" and "kwargs" get passed directly to drivers' \_\_init\_\_ method, so you can read the driver documentation/files to see if there are any options you could tweak.

### **Systemctl commands**

```
• systemctl start pylci.service
```
• systemctl stop pylci.service

Note: This document refers to two pyLCI directories. First is "download directory", this is the directory which has been created by running git clone command. Second is "install directory", which is where pyLCI has been copied over by the setup.sh script.

Directory separation is good for being able to experiment with configuration options without breaking the current install, as well as for developing applications for the system while not cluttering your install version.

## **Launching the system manually**

For testing configuration or development, you will want to launch the system directly so that you'll see system exception logs and will be able to stop it with a simple Ctrl<sup> $\wedge$ </sup>C. In that case, just run the system like python main.py from your download/install directory.

Tip: If system refuses to shut down (happens due to input subsystem threads not finishing sometimes), feel free to find its PID using ps ax|grep "python main.py" and do a kill -KILL \$PID on it.

After you're done configuring/developing on the system, you can use update.sh to transfer your changes to the install directory.

## **Updating**

update.sh is for updating your pyLCI install, pulling new commits from GitHub and copying all the new files from download directory to the install directory. This is useful to make your installed system up-to-date if there have been new commits or if you made some changes and want to transfer them to pyLCI install directory.

Note: update. sh automatically pulls all the GitHub commits - just comment the corresponding line out if you don't want it. It also runs systemctl start pylci.service.

## <span id="page-9-0"></span>**Debugging issues**

## **Debugging in general**

### **Basic debugging steps:**

- Launch system manually and see the error messages. Go to the directory you installed pyLCI from and launch python main.py. Alternatively, use journalctl -u pylci.service for a system that was running in daemon mode but crashed unexpectedly.
- Check your connections.

#### **Hardware/driver issues:**

- Check that the I2C/SPI/GPIO interfaces you're trying to use are available in /dev/. You might need to run sudo raspi-config and enable the interfaces you need (for Raspberry Pi boards) or do other systemspecific changes (for other boards, see the manuals the manufacturer should provide).
- In case of I2C connection, check your I2C device connection with i2cdetect, you should see its address in i2cdetect's output when connected the right way.
- Check your connections in case you assembled things manually. In case of shields, there shouldn't be any problems.

### **Output issues**

#### **Basic debugging steps:**

- Launch the output driver manually to display the test sequence. Go to the directory you installed pyLCI from and launch the output driver directly like python output/drivers/your\_driver.py. You might need to adjust variables in if  $\text{name}$  ==  $\text{"main" : section.}$
- Is the driver you're using even the correct one? See the config.json and documentation for the driver you're using.

Currently, pyLCI uses HD44780-compatible screens as output devices. Minimum screen size is 16x2. There are some known issues when using those. Again, you're not likely to run into hardware problems when using shields.

#### **Screen displaying garbage**

- If using a breakout board, check if it's compatible with the driver. Some breakouts might use same ICs but have different pinouts, and any two pins interchanged can cause problems.
- Try and tie D0-D3 lines to GND. Those lines floating freely may cause instabilities, though it doesn't happen often.
- You can try to tie the R/W line to GND, too. It's even necessary in some cases, like Pi GPIO driver.
- Put a ~100pF capacitor between GND and EN. If screen starts quickly filling up with blocks after some time, pull the EN line down with a 10K resistor.

#### **Screen characters being shifted incorrectly**

• Try to set "autoscroll": True in config. json in output description (in kwargs section).

#### **Only half of the screen is used**

• Make sure you didn't set "autoscroll":True in config.json in output description (in kwargs section).

#### <span id="page-11-2"></span>**Nothing on the screen**

- Is first row of blocks shown? If not, regulate the contrast with a potentiometer. You can also try to tie the contrast pin to GND.
- Does screen receive 5V (not 3.3V) as VCC? Unless it's a screen that's capable of doing 3.3V (must be stated in screen's description), that's a no-go.
- genindex
- modindex
- search

## <span id="page-11-0"></span>**Input subsystem**

These are the devices that receive key commands from some external source and route them to your applications. At the input system core, there's InputListener. It receives key events from drivers you use and routes them to currently active application.

Available input drivers:

- *[HID input driver](#page-13-0)*
- *[PCF8574 input driver](#page-13-1)*
- *[PiFaceCAD input driver](#page-14-0)*
- *[Adafruit CharLCD Plate&Chinese "LCD RGB KEYPAD" shield input driver](#page-15-0)*
- *[Raspberry Pi GPIO input driver](#page-16-0)*

### **InputListener**

The i variable you have supplied by main.py load\_app() in your applications is an InputListener instance. It's operating on key names, such as "KEY\_ENTER" or "KEY\_UP". You can assign callback once a keypress with a matching keyname is received, which is as simple as i.set\_callback(key\_name, callback). You can also set a dictionary of "keyname":callback\_function mappings, this would be called a keymap.

```
class input.input.InputListener(drivers, keymap=None)
```
A class which listens for input device events and calls corresponding callbacks if set

```
__init__(drivers, keymap=None)
```
Init function for creating KeyListener object. Checks all the arguments and sets keymap if supplied.

```
atexit()
```
<span id="page-11-1"></span>Exits driver (if necessary) if something wrong happened or pyLCI exits. Also, stops the listener

```
check_special_callback(key_name)
```
Raises exceptions upon setting of a special callback on a reserved/taken keyname

#### **clear\_keymap**()

Removes all the callbacks set

#### **event\_loop**(*index*)

Blocking event loop which just calls callbacks in the keymap once corresponding keys are received in the self.queue.

#### **listen**()

Start event\_loop in a thread. Nonblocking.

#### <span id="page-12-0"></span>**receive\_key**(*key*)

This is the method that receives keypresses from drivers and puts them into self.queue for self.event loop to receive

**remove\_callback**(*key\_name*)

Removes a single callback of the listener

#### **remove\_streaming**()

Removes a callback for streaming key events, if previously set by any app/UI element.

#### **replace\_keymap\_entries**(*keymap*)

Sets all the callbacks supplied, not removing previously set but overwriting those with same keycodes

**set\_callback**(*key\_name*, *callback*) Sets a single callback of the listener

#### **set\_keymap**(*keymap*)

Sets all the callbacks supplied, removing the previously set keymap completely

#### **set\_maskable\_callback**(*key\_name*, *callback*)

Sets a single maskable callback of the listener. Raises CallbackException if the callback is one of the reserved keys or already is in maskable/nonmaskable keymap.

A maskable callback is global (never cleared) and will be called upon a keypress unless a callback for the same keyname is already set in keymap.

#### **set\_nonmaskable\_callback**(*key\_name*, *callback*)

Sets a single nonmaskable callback of the listener. Raises CallbackException if the callback is one of the reserved keys or already is in maskable/nonmaskable keymap.

A nonmaskable callback is global (never cleared) and will be called upon a keypress even if a callback for the same keyname is already set in keymap (callback from the keymap won't be called).

#### **set\_streaming**(*callback*)

Sets a callback for streaming key events. The callback will be called with key\_name as first argument but should support arbitrary number of positional arguments if compatibility with future versions is desired.

#### **stop\_listen**()

This sets a flag for event\_loop to stop. It also calls a stop method of the input driver InputListener is using.

Note: In v1.0 architecture, there's a single InputListener instance shared among all applications, so when you set some callbacks for your application and then exit it or execute your application's menu element, there's a very good chance your callbacks won't be there anymore once you return. You won't need to think about it unless you're setting InputListener yourself - mostly it's taken care of by UI objects, which set the keymaps themselves themselves (for example, Menu UI element sets the callbacks each time a menu is activated and each time a menu element callback execution is finished (because a Menu can't be sure whatever got called by the callback didn't set some of callbacks some other way, say, the element's callback was activating a nested menu.)

If you do set callbacks/keymap yourself (very useful for making your own UI elements, or for applications needing custom keybindings), it's important to remember that you need to stop InputListener before and start it again afterwards, since the changes do not take place until that's done. For example, this is how you would set your own callback:

```
i.stop_listen()
i.clear_keymap() #Useful because there might be callbacks left from whatever your function was called
#... Set your callbacks
i.set_callback("KEY_ENTER", my_function)
i.listen()
```
### <span id="page-13-3"></span>**Glue logic functions**

**Warning:** Not for user interaction, are called by  $\text{main.py}$ , which is pyLCI launcher.

input.input.**init**()

This function is called by main.py to read the input configuration, pick the corresponding drivers and initialize InputListener.

It also sets listener globals of input module with driver and listener respectively, as well as registers listener.stop() function to be called when script exits since it's in a blocking non-daemon thread.

### **Drivers:**

### <span id="page-13-0"></span>**HID input driver**

Sample config.json:

```
"input":
   [{
     "driver":"hid",
     "kwargs":
      {
       "name":"HID 04d9:1603"
      }
   }]
```
To get device names, you can just run python input/driver/hid.py while your device is connected. It will output available device names.

class input.drivers.hid.**InputDevice**(*path=None*, *name=None*, *\*\*kwargs*)

<span id="page-13-2"></span>A driver for HID devices. As for now, supports keyboards and numpads.

```
__init__(path=None, name=None, **kwargs)
    Initialises the InputDevice object.
```
Kwargs:

•path: path to the input device. If not specified, you need to specify name.

•name: input device name

**runner**()

Blocking event loop which just calls supplied callbacks in the keymap.

- genindex
- modindex
- search

### <span id="page-13-1"></span>**PCF8574 input driver**

It works with PCF8574 IO expanders. You can see an guide on modifying them and connecting them to buttons & I2C [here.](http://www.instructables.com/id/Raspberry-Pi-Using-1-I2C-LCD-Backpacks-for-1602-Sc/)

```
"input":
   [{
     "driver":"pcf8574",
     "kwargs":
      {
       "addr":63,
       "int_pin":4
      }
   }]
```
<span id="page-14-1"></span>class input.drivers.pcf8574.**InputDevice**(*addr=39*, *bus=1*, *int\_pin=None*, *\*\*kwargs*)

A driver for PCF8574-based I2C IO expanders. They have 8 IO pins available as well as an interrupt pin. This driver treats all 8 pins as button pins, which is often the case.

It supports both interrupt-driven mode (as fr now, RPi-only) and polling mode.

**\_\_init\_\_**(*addr=39*, *bus=1*, *int\_pin=None*, *\*\*kwargs*) Initialises the InputDevice object.

Kwargs:

•bus: I2C bus number.

•addr: I2C address of the expander.

•int\_pin: GPIO pin to which INT pin of the expander is connected. If supplied, interrupt-driven mode is used, otherwise, library reverts to polling mode.

#### **loop\_interrupts**()

Interrupt-driven loop. Currently can only use RPi.GPIO library. Stops when stop\_flag is set to True.

#### **loop\_polling**()

Polling loop. Stops when stop\_flag is set to True.

#### **process\_data**(*data*)

Checks data received from IO expander and classifies changes as either "button up" or "button down" events. On "button up", calls send\_key with the corresponding button name from  $\text{self}$ . mapping.

### **runner**()

Starts listening on the input device. Initialises the IO expander and runs either interrupt-driven or polling loop.

- genindex
- modindex
- search

#### <span id="page-14-0"></span>**PiFaceCAD input driver**

This driver works with PiFace Control and Display Raspberry Pi shields.

Sample config.json section:

```
"input":
   [{
     "driver":"pfcad"
   }]
```
<span id="page-15-3"></span>Note: Generally, you won't need to edit config. json if you're using this shield because it'll be done automatically by config.sh.

### <span id="page-15-2"></span>class input.drivers.pfcad.**InputDevice**

A driver for PiFace Control and Display Raspberry Pi shields. It has 5 buttons, one single-axis joystick with a pushbutton, a 16x2 HD44780 screen and an IR receiver (not used yet).

### **\_\_init\_\_**()

Initialises the InputDevice object and starts pifacecad.SwitchEventListener. Also, registers callbacks to press\_key method.

#### **activate**()

Starts a thread with start function as target.

#### **deactivate**()

Starts a thread with start function as target.

```
loop_polling()
```
Polling loop. Stops when stop\_flag is set to True.

#### **process\_data**(*data*)

Checks data received from IO expander and classifies changes as either "button up" or "button down" events. On "button up", calls send\_key with the corresponding button name from self.mapping.

#### **send\_key**(*keycode*)

A hook to be overridden by InputListener. Otherwise, prints out key names as soon as they're pressed so is useful for debugging.

#### **start**()

Starts listening on the input device. Initialises the IO expander and runs either interrupt-driven or polling loop.

#### **stop**()

Sets the stop\_flag for loop function.

- genindex
- modindex
- search

### <span id="page-15-0"></span>**Adafruit CharLCD Plate&Chinese "LCD RGB KEYPAD" shield input driver**

This driver works with Adafruit Raspberry Pi character LCD&button shields, as well as with Chinese clones following the schematic (can be bought for 5\$ on eBay, typically have "LCD RGB KEYPAD ForRPi" written on them).

Sample config.json section:

```
"input":
   \lceil {
      "driver":"adafruit_plate"
   }]
```
<span id="page-15-1"></span>Note: Generally, you won't need to edit config. json if you're using this shield because it'll be done automatically by config.sh.

<span id="page-16-2"></span>class input.drivers.adafruit\_plate.**InputDevice**(*addr=32*, *bus=1*, *\*\*kwargs*)

A driver for Adafruit-developed Raspberry Pi character LCD&button shields based on MCP23017, either Adafruit-made or Chinese-made.

Tested on hardware compatible with Adafruit schematic and working with Adafruit libraries, but not on genuine Adafruit hardware.

**\_\_init\_\_**(*addr=32*, *bus=1*, *\*\*kwargs*) Initialises the InputDevice object.

Kwargs:

•bus: I2C bus number.

•addr: I2C address of the expander.

```
init_expander()
```
Initialises the IO expander.

```
process_data(data)
```
Checks data received from IO expander and classifies changes as either "button up" or "button down" events. On "button up", calls send key with the corresponding button name from self.mapping.

```
readMCPreg(reg)
```
Reads the MCP23017 register.

```
runner()
```
Polling loop (only one there can be on this shield, since interrupt pin is not connected).

```
setMCPreg(reg, val)
```
Sets the MCP23017 register.

- genindex
- modindex
- search

### <span id="page-16-0"></span>**Raspberry Pi GPIO input driver**

Driver for buttons connected to GPIO. Up to 8 button are supported now. Sample config.json:

```
"input":
   [{
     "driver":"pi_gpio",
     "kwargs":
      {
       "button_pins":[25, 24, 23, 18, 22, 27, 17, 4]
      }
   }]
```
<span id="page-16-1"></span>class input.drivers.pi\_gpio.**InputDevice**(*button\_pins=[]*, *\*\*kwargs*)

A driver for pushbuttons attached to Raspberry Pi GPIO. It uses RPi.GPIO library. Button's first pin has to be attached to ground, second pin has to be attached to the GPIO pin and pulled up to 3.3V with a 1-10K resistor.

```
__init__(button_pins=[], **kwargs)
  Initialises the InputDevice object.
```
Kwargs:

•button\_pins: GPIO mubers which to treat as buttons (GPIO.BCM numbering)

•debug: enables printing button press and release events when set to True

<span id="page-17-2"></span>**runner**()

Polling loop. Stops when stop\_flag is set to True.

- genindex
- modindex
- search
- genindex
- modindex
- search

## <span id="page-17-0"></span>**Output subsystem**

Currently pyLCI uses HD44780-compatible screens as output devices. Minimum screen size is 16x2, 20x4 screens are tested and working. Available output drivers:

- *[PCF8574 I2C LCD backpack driver](#page-20-0)*
- *[PiFaceCAD output driver](#page-21-0)*
- *[Adafruit CharLCD Plate&Chinese "LCD RGB KEYPAD" shield output driver](#page-21-1)*
- *[Raspberry Pi GPIO output driver](#page-23-0)*
- *[MCP23008 I2C LCD backpack driver](#page-19-0)*

### **Screen object**

The o variable you have supplied by main.py load\_app() in your applications is a Screen instance. It provides you with a set of functions available to HD44780 displays. Most of drivers just provide low-level functions for HD44780 object, which, in turn, provides Screen object users with high-level functions described below:

class output.drivers.hd44780.**HD44780**(*cols=16*, *rows=2*, *do\_init=True*, *debug=False*, *buffer-*

```
ing=True, **kwargs)
```
An object that provides high-level functions for interaction with display. It contains all the high-level logic and exposes an interface for system and applications to use.

**\_\_init\_\_**(*cols=16*, *rows=2*, *do\_init=True*, *debug=False*, *buffering=True*, *\*\*kwargs*) Sets variables for high-level functions.

Kwargs:

• rows (default=2): rows of the connected display

•cols (default=16): columns of the connected display

•debug (default=False): debug mode which prints out the commands sent to display

•\*\*kwargs: all the other arguments, get passed further to HD44780.init\_display() function

### **autoscroll**()

This will 'right justify' text from the cursor

```
blink()
```
Turn the blinking cursor on

**clear**()

Clears the display.

#### <span id="page-18-0"></span>**createChar**(*char\_num*, *char\_contents*)

Stores a character in the LCD memory so that it can be used later. char\_num has to be between 0 and 7 (including) char\_contents is a list of 8 bytes (only 5 LSBs are used)

#### **cursor**()

Turns the underline cursor on

#### **display**()

Turn the display on (quickly)

### **display\_data**(*\*args*)

Displays data on display. This function checks if the display contents can be redrawn faster by buffering them and checking the output, then either changes characters one-by-one or redraws the screen completely.

\*args is a list of strings, where each string corresponds to a row of the display, starting with 0.

#### **home**()

Returns cursor to home position. If the display is being scrolled, reverts scrolled data to initial position..

### **init\_display**(*autoscroll=False*, *\*\*kwargs*)

Initializes HD44780 controller.

Kwargs:

•autoscroll: Controls whether autoscroll-on-char-print is enabled upon initialization.

### **leftToRight**()

This is for text that flows Left to Right

#### **noAutoscroll**()

This will 'left justify' text from the cursor

### **noBlink**()

Turn the blinking cursor off

#### **noCursor**()

Turns the underline cursor off

### **noDisplay**()

Turn the display off (quickly)

#### **println**(*line*)

Prints a line on the screen (assumes position is set as intended)

#### **rightToLeft**()

This is for text that flows Right to Left

#### **scrollDisplayLeft**()

These commands scroll the display without changing the RAM

#### **scrollDisplayRight**()

These commands scroll the display without changing the RAM

```
setCursor(row, col)
```
Set current input cursor to row and column specified

### **Glue logic functions**

Warning: Not for user interaction, are called by main.py, which is pyLCI launcher.

<span id="page-19-2"></span>output.output.**init**()

This function is called by main.py to read the output configuration, pick the corresponding drivers and initialize a Screen object.

It also sets screen global of output module with created Screen object.

### **Drivers:**

### <span id="page-19-0"></span>**MCP23008 I2C LCD backpack driver**

This driver was written for wide.hk I2C LCD backpacks [\(picture\).](http://www.wide.hk/img/_MG_4713.JPG) They are very small and slim and don't have any means to configure their I2C address.

If you have another backpack and the driver doesn't work with this one, please open an issue on GitHub with a link to the backpack and its drivers for Arduino/Raspberry Pi

Sample config.json:

```
"input":
   [{
     "driver":"mcp23008",
     "kwargs":
       {
        "addr":"0x3f"
      }
   }]
```
Note: If you provide backpack's I2C address as a kwarg, you should pass it as a string (as shown above).

To test your screen, you can just run python output/driver/mcp23008.py while your screen is connected to I2C bus (you might want to adjust parameters in driver's if name  $=$   $=$   $\frac{1}{2}$  main  $\frac{1}{2}$  section). It will initialize the screen and show some text on it.

```
class output.drivers.mcp23008.Screen(bus=1, addr=39, debug=False, **kwargs)
     A driver for MCP23008-based I2C LCD backpacks. The one tested had "WIDE.HK" written on it.
```
**\_\_init\_\_**(*bus=1*, *addr=39*, *debug=False*, *\*\*kwargs*) Initialises the Screen object.

Kwargs:

<span id="page-19-1"></span>•bus: I2C bus number.

•addr: I2C address of the board.

•debug: enables printing out LCD commands.

\*\*\*kwargs: all the other arguments, get passed further to HD44780 constructor

### **i2c\_init**()

Inits the MCP23017 IC for desired operation.

```
setMCPreg(reg, val)
     Sets the MCP23017 register.
```
#### **write4bits**(*data*, *char\_mode=False*)

Writes a nibble to the display. If char\_mode is set, holds the RS line high.

```
write_byte(byte, char_mode=False)
```
Takes a byte and sends the high nibble, then the low nibble (as per HD44780 doc). Passes char\_mode to self.write4bits.

- genindex
- modindex
- search

### <span id="page-20-0"></span>**PCF8574 I2C LCD backpack driver**

This driver works with PCF8574 IO expanders. You can see an guide on modifying them and connecting them to LCD screens & I2C [here.](http://www.instructables.com/id/Raspberry-Pi-Using-1-I2C-LCD-Backpacks-for-1602-Sc/)

```
"output":
   [{
     "driver":"pcf8574",
     "kwargs":
      {
       "addr":"0x3f"
      }
   }]
```
Note: If you provide backpack's I2C address as a kwarg, you should pass it as a string (as shown above).

To test your screen, you can just run python output/driver/pcf8574.py while your screen is connected to I2C bus (you might want to adjust parameters in driver's if  $\text{_name}$  ==  $\text{ "main"}$  section). It will initialize the screen and show some text on it.

```
class output.drivers.pcf8574.Screen(bus=1, addr=39, debug=False, **kwargs)
     A driver for PCF8574-based I2C LCD backpacks.
```
**\_\_init\_\_**(*bus=1*, *addr=39*, *debug=False*, *\*\*kwargs*) Initialises the Screen object.

Kwargs:

<span id="page-20-1"></span>•bus: I2C bus number.

•addr: I2C address of the board.

•debug: enables printing out LCD commands.

\*\*\*kwargs: all the other arguments, get passed further to HD44780 constructor

```
expanderWrite(data)
    Sends data to PCF8574.
```

```
write4bits(value, char_mode=False)
```
Writes a nibble to the display. If char\_mode is set, holds the RS line high.

```
write_byte(data, char_mode=False)
```
Takes a byte and sends the high nibble, then the low nibble (as per HD44780 doc). Passes char mode to self.write4bits.

- genindex
- modindex
- search

### <span id="page-21-3"></span><span id="page-21-0"></span>**PiFaceCAD output driver**

This driver works with PiFace Control and Display Raspberry Pi shields.

Sample config.json section:

```
"output":
   \lceil {
      "driver":"pfcad"
   }]
```
Note: Generally, you won't need to edit config. json if you're using this shield because it'll be done automatically by config.sh.

```
class output.drivers.pfcad.Screen(rows=2, cols=16)
```
A driver for PiFace Control and Display Raspberry Pi shields. It has a simple 16x2 LCD on it, controlled by a MCP23S17 over SPI.

Doesn't yet conform to HD44780 library specs, many functions are not transferred from the pifacecad library.

TODO: rewrite it to remove dependency on PiFaceCAD library.

```
__init__(rows=2, cols=16)
```
Initialises the Screen object.

Kwargs:

• rows (default=2): rows of the connected display

•cols (default=16): columns of the connected display

```
clear()
```
Clears the display.

```
disable_backlight()
    Disables backlight.
```
**display\_data**(*\*args*)

Displays data on display.

\*args is a list of strings, where each string fills each row of the display, starting with 0.

**enable\_backlight**()

Enables backlight. Doesn't do it instantly, you'll have to wait until data is sent to the display.

- genindex
- modindex
- search

### <span id="page-21-1"></span>**Adafruit CharLCD Plate&Chinese "LCD RGB KEYPAD" shield output driver**

This driver works with Adafruit Raspberry Pi character LCD&button shields, as well as with Chinese clones following the schematic (can be bought for 5\$ on eBay, typically have "LCD RGB KEYPAD ForRPi" written on them).

If you have a genuine Adafruit board, pass "chinese":false keyword argument to the driver in config.json so that the backlight works right.

Sample config.json section for Adafruit board:

```
"output":
   \lceil"driver":"adafruit_plate",
     "kwargs":
     {
      "chinese":false
     }
   }]
```
Sample config.json section for Chinese clone:

```
"output":
   [{
     "driver":"adafruit_plate"
   }]
```
Note: Generally, you won't need to edit config. json if you're using this shield because it'll be done automatically by config.sh.

```
class output.drivers.adafruit_plate.Screen(bus=1, addr=32, debug=False, chinese=True,
```
*\*\*kwargs*)

A driver for Adafruit-developed Raspberry Pi character LCD&button shields based on MCP23017, either Adafruit-made or Chinese-made. Has workarounds for Chinese plates with LED instead of RGB backlight and LCD backlight on a separate I2C GPIO expander pin.

Tested on hardware compatible with Adafruit schematic and working with Adafruit libraries, but not on genuine Adafruit hardware. Thus, you may have issues with backlight, as that's the 'gray area'.

**\_\_init\_\_**(*bus=1*, *addr=32*, *debug=False*, *chinese=True*, *\*\*kwargs*) Initialises the Screen object.

Kwargs:

•bus: I2C bus number.

•addr: I2C address of the board.

•debug: enalbes printing out LCD commands.

•chinese: flag enabling workarounds necessary for Chinese boards to enable LCD backlight.

#### **disable\_backlight**()

Disables backlight. Doesn't do it instantly on genuine boards, you'll have to wait until data is sent to the display.

```
enable_backlight()
```
Enables backlight. Doesn't do it instantly on genuine boards, you'll have to wait until data is sent to the display.

```
i2c_init()
```
Inits the MCP23017 expander.

```
setMCPreg(reg, val)
     Sets the MCP23017 register.
```
**write4bits**(*data*, *char\_mode=False*)

Writes a nibble to the display. If char\_mode is set, holds the RS line high.

```
• genindex
```
• modindex

<span id="page-23-2"></span>• search

### <span id="page-23-0"></span>**Raspberry Pi GPIO output driver**

This driver works with HD44780-screens connected to Raspberry Pi GPIO. The screen connected has to have its RW pin tied to ground.

Sample config.json:

```
"output":
   [{
     "driver":"pi_gpio",
     "kwargs":
      {
       "pins":[25, 24, 23, 18],
       "en_pin":4,
       "en_pin":17
      }
   }]
```
<span id="page-23-1"></span>class output.drivers.pi\_gpio.**Screen**(*pins=[]*, *rs\_pin=None*, *en\_pin=None*, *debug=False*, *\*\*kwargs*)

Driver for using HD44780 displays connected to Raspberry Pi GPIO. Presumes the R/W line is tied to ground. Also, doesn't yet control backlight.

**\_\_init\_\_**(*pins=[]*, *rs\_pin=None*, *en\_pin=None*, *debug=False*, *\*\*kwargs*) Initializes the GPIO-driven HD44780 display

All GPIOs passed as arguments will be used with BCM mapping.

#### Kwargs:

- pins: list of GPIO pins for driving display data bits in format [DB4, DB5, DB6, DB7]
- en\_pin: EN pin GPIO number. Please, make sure it's pulled down to GND (10K is OK). Otherwise, block might start filling up the screen unexpectedly.
- rs\_pin: RS pin GPIO number,
- debug: enables printing out LCD commands.
- \*\*kwargs: all the other arguments, get passed further to HD44780 constructor

#### **write4bits**(*bits*, *char\_mode=False*)

Writes a nibble to the display. If char\_mode is set, holds the RS line high.

#### **write\_byte**(*byte*, *char\_mode=False*)

Takes a byte and sends the high nibble, then the low nibble (as per HD44780 doc). Passes char\_mode to self.write4bits.

- genindex
- modindex
- search
- genindex
- modindex
- search

## <span id="page-24-3"></span><span id="page-24-0"></span>**UI element reference**

UI elements are used in applications and some core system functions to interace with the user. For example, the Menu element is used for making menus, and can as well be used to show lists of items.

Using UI elements in your applications is as easy as doing:

```
from ui import ElementName
```
and initialising them, passing your UI element contents and parameters, as well as input and output device objects as initialisation arguments.

UI elements:

- *[Menu UI element](#page-24-1)*
- *[Printer UI element](#page-26-0)*
- *[Refresher UI element](#page-26-1)*
- *[Checkbox UI element](#page-27-0)*
- *[Numeric input UI elements](#page-28-0)*
- *[Character input UI elements](#page-29-0)*

### <span id="page-24-1"></span>**Menu UI element**

```
from ui import Menu
...
menu_contents = [
["Do this", do_this],
["Do this with 20", lambda: do_this(x=20)],
["Do nothing"],
["My submenu", submenu.activate]
]
Menu(menu_contents, i, o, "My menu").activate()
```
<span id="page-24-2"></span>class ui.menu.**Menu**(*contents*, *i*, *o*, *name='Menu'*, *entry\_height=1*, *append\_exit=True*, *catch\_exit=True*, *exitable=True*, *contents\_hook=None*, *scrolling=True*)

Implements a menu which can be used to navigate through your application, output a list of values or select actions to perform. Is one of the most used elements, used both in system core and in most of the applications.

#### Attributes:

•contents: list of menu elements which was passed either to Menu constructor or to menu.set\_contents().

#### Menu element structure is a list, where:

- element[0] (element's representation) is either a string, which simply has the element's value as it'll be displayed, such as "Menu element 1", or, in case of entry\_height > 1, can be a list of strings, each of which represents a corresponding display row occupied by the element.
- element[1] (element's callback) is a function which is called when menu's element is activated (such as pressing ENTER button when menu's element is selected). \* Can be omitted if you don't need to have any actions taken upon activation of the element. \* Can be specified as 'exit' if you want a menu element that exits the menu upon activation.

*If you want to set contents after the initalisation, please, use set\_contents() method.*

<span id="page-25-0"></span>• contents: "Working copy" of menu contents, basically, a contents attribute which has been processed by self.process\_contents.

•pointer: currently selected menu element's number in self.\_contents.

•in\_background: a flag which indicates if menu is currently active, either if being displayed or being in background (for example, if a sub-menu of this menu is currently active)

•in\_foreground : a flag which indicates if menu is currently displayed. If it's not active, inhibits any of menu's actions which can interfere with other menu or UI element being displayed.

•first\_displayed\_entry : Internal pointer which points to the number of self.\_contents element which is at the topmost position of the menu as it's currently displayed on the screen

•last\_displayed\_entry : Internal pointer which points to the number of self.\_contents element which is at the lowest position of the menu as it's currently displayed on the screen

•no\_entry\_message : The entry displayed in case menu has no elements

**\_\_init\_\_**(*contents*, *i*, *o*, *name='Menu'*, *entry\_height=1*, *append\_exit=True*, *catch\_exit=True*, *exitable=True*, *contents\_hook=None*, *scrolling=True*) Initialises the Menu object.

Args:

•contents: a list of values, which can be constructed as described in the Menu object's docstring.

•i, o: input&output device objects

Kwargs:

•name: Menu name which can be used internally and for debugging.

•entry\_height: number of display rows one menu element occupies.

•append\_exit: Appends an "Exit" alement to menu elements. Doesn't do it if any of elements has callback set as 'exit'.

•catch\_exit: If MenuExitException is received and catch\_exit is False, it passes MenuExitException to the parent menu so that it exits, too. If catch\_exit is True, MenuExitException is not passed along.

•exitable: Decides if menu can exit at all by pressing KEY\_LEFT. Set by default and disables KEY\_LEFT callback if unset. Is used for pyLCI main menu, not advised to be used in other settings.

#### **activate**()

A method which is called when menu needs to start operating. Is blocking, sets up input&output devices, renders the menu and waits until self.in\_background is False, while menu callbacks are executed from the input device thread. This method also raises MenuExitException if menu exited due to it and catch\_exit is set to False.

#### **deactivate**()

Deactivates the menu completely, exiting it. As for now, pointer state is preserved through menu activations/deactivations

#### **generate\_keymap**()

Sets the keymap. In future, will allow per-system keycode-to-callback tweaking using a config file.

#### **print\_contents**()

A debug method. Useful for hooking up to an input event so that you can see the representation of menu's contents.

#### **print\_name**()

A debug method. Useful for hooking up to an input event so that you can see which menu is currently processing input events.

```
set_contents(contents)
```
Sets the menu contents, as well as additionally re-sets last  $&$  first\_displayed\_entry pointers and calculates the value for last\_displayed\_entry pointer.

```
class ui.menu.MenuExitException
```
An exception that you can throw from a menu callback to exit the menu that callback was called from

- genindex
- modindex
- search

### <span id="page-26-0"></span>**Printer UI element**

```
from ui import Printer
Printer(["Line 1", "Line 2"], i, o, 3, exitable=True)
Printer("Long lines will be autosplit", i, o, 1)
```
<span id="page-26-2"></span>ui.printer.**Printer**(*message*, *i*, *o*, *sleep\_time=1*, *skippable=False*) Outputs string data on display as soon as it's called.

Args:

•message: A string or list of strings to display. A string will be split into a list, a list will not be modified. The resulting list is then displayed string-by-string.

•i, o: input&output device objects. If you're not using skippable=True and don't need exit on KEY\_LEFT, feel free to pass None as i.

Kwargs:

•sleep\_time: Time to display each the message (for each of resulting screens).

•skippable: If set, allows skipping message screens by presing ENTER.

## <span id="page-26-1"></span>**Refresher UI element**

```
from ui import Refresher
counter = 0def get_data():
   counter += 1
    return [str(counter), str(1000-counter)] #Return value will be sent directly to output.display data
Refresher(get_data, i, o, 1, name="Counter view").activate()
```
<span id="page-26-3"></span>class ui.refresher.**Refresher**(*refresh\_function*, *i*, *o*, *refresh\_interval=1*, *keymap=None*, *name='Refresher'*)

Implements a state where display is refreshed from time to time, updating the screen with information from a function.

**\_\_init\_\_**(*refresh\_function*, *i*, *o*, *refresh\_interval=1*, *keymap=None*, *name='Refresher'*) Initialises the Refresher object.

Args:

•refresh\_function: a function which returns data to be displayed on the screen upon being called, in the format accepted by screen.display\_data()

•i, o: input&output device objects

Kwargs:

<span id="page-27-2"></span>•refresh interval: Time between display refreshes (and, accordingly, refresh function calls)

•keymap: Keymap entries you want to set while Refresher is active

•name: Refresher name which can be used internally and for debugging.

#### **activate**()

A method which is called when refresher needs to start operating. Is blocking, sets up input&output devices, renders the refresher, periodically calls the refresh function&refreshes the screen while self.in\_foreground is True, while refresher callbacks are executed from the input device thread.

#### **deactivate**()

Deactivates the refresher completely, exiting it.

#### **print\_name**()

A debug method. Useful for hooking up to an input event so that you can see which refresher is currently active.

## <span id="page-27-0"></span>**Checkbox UI element**

```
from ui import Checkbox
contents = [
["Apples", 'apples'],
["Oranges", 'oranges'],
["Bananas", 'bananas']]
selected_fruits = Checkbox (checkbox_contents, i, o).active()
```
<span id="page-27-1"></span>class ui.checkbox.**Checkbox**(*contents*, *i*, *o*, *name='Menu'*, *entry\_height=1*, *default\_state=False*, *append\_exit=True*)

Implements a checkbox which can be used to enable or disable some functions in your application.

### Attributes:

•contents: list of checkbox elements which was passed either to Checkbox constructor or to checkbox.set\_contents().

#### Checkbox element structure is a list, where:

- element[0] (element's representation) is either a string, which simply has the element's value as it'll be displayed, such as "Menu element 1", or, in case of entry\_height > 1, can be a list of strings, each of which represents a corresponding display row occupied by the element.
- $-$  element  $[1]$  (element's name) is a name returned by the checkbox upon its exit in a dictionary along with its boolean value.
- element[2] (element's state) is the default state assumed by the checkbox. If not present, assumed to be default\_state.

*If you want to set contents after the initalisation, please, use set\_contents() method.*

•\_contents: "Working copy" of checkbox contents, basically, a contents attribute which has been processed by self.process\_contents.

•pointer: currently selected menu element's number in self.\_contents.

•in\_foreground : a flag which indicates if checkbox is currently displayed. If it's not active, inhibits any of menu's actions which can interfere with other menu or UI element being displayed.

•first\_displayed\_entry : Internal flag which points to the number of self.\_contents element which is at the topmost position of the checkbox menu as it's currently displayed on the screen

<span id="page-28-2"></span>•last displayed entry : Internal flag which points to the number of self. contents element which is at the lowest position of the checkbox menu as it's currently displayed on the screen

**\_\_init\_\_**(*contents*, *i*, *o*, *name='Menu'*, *entry\_height=1*, *default\_state=False*, *append\_exit=True*) Initialises the Checkbox object.

Args:

•contents: a list of element descriptions, which can be constructed as described in the Checkbox object's docstring.

•i, o: input&output device objects

#### Kwargs:

•name: Checkbox name which can be used internally and for debugging.

•entry\_height: number of display rows one checkbox element occupies.

•default\_state: default state of the element if not supplied.

#### **activate**()

A method which is called when checkbox needs to start operating. Is blocking, sets up input&output devices, renders the checkbox and waits until self.in\_background is False, while checkbox callbacks are executed from the input device thread.

#### **print\_contents**()

A debug method. Useful for hooking up to an input event so that you can see the representation of checkbox's contents.

#### **print\_name**()

A debug method. Useful for hooking up to an input event so that you can see which UI element is currently processing input events.

#### **set\_contents**(*contents*)

Sets the checkbox contents, as well as additionally re-sets last & first\_displayed\_entry pointers and calculates the value for last\_displayed\_entry pointer.

### <span id="page-28-0"></span>**Numeric input UI elements**

```
from ui import IntegerAdjustInput
start from = 0number = IntegerAdjustInput(start_from, i, o).activate()
if number is None: #Input cancelled
   return
#process the number
```
<span id="page-28-1"></span>class ui.number\_input.**IntegerAdjustInput**(*number*, *i*, *o*, *message='Pick a number:'*, *interval=1*,

*name='IntegerAdjustInput'*)

Implements a simple number input dialog which allows you to increment/decrement a number using which can be used to navigate through your application, output a list of values or select actions to perform. Is one of the most used elements, used both in system core and in most of the applications.

### Attributes:

•number: The number being changed.

•initial\_number: The number sent to the constructor. Used by reset() method.

•selected\_number: A flag variable to be returned by activate().

<span id="page-29-2"></span>•in foreground : a flag which indicates if UI element is currently displayed. If it's not active, inhibits any of element's actions which can interfere with other UI element being displayed.

**\_\_init\_\_**(*number*, *i*, *o*, *message='Pick a number:'*, *interval=1*, *name='IntegerAdjustInput'*) Initialises the IntegerAdjustInput object.

Args:

•number: number to be operated on

•i, o: input&output device objects

#### Kwargs:

•message: Message to be shown on the first line of the screen when UI element is active.

•interval: Value by which the number is incremented and decremented.

•name: UI element name which can be used internally and for debugging.

#### **activate**()

A method which is called when input element needs to start operating. Is blocking, sets up input&output devices, renders the UI element and waits until self.in\_background is False, while callbacks are executed from the input device thread. This method returns the selected number if KEY\_ENTER was pressed, thus accepting the selection. This method returns None when the UI element was exited by KEY\_LEFT and thus it's assumed changes to the number were not accepted.

#### **deactivate**()

Deactivates the UI element, exiting it and thus making activate() return.

#### **print\_name**()

A debug method. Useful for hooking up to an input event so that you can see which UI element is currently processing input events.

#### **print\_number**()

A debug method. Useful for hooking up to an input event so that you can see current number value.

### <span id="page-29-0"></span>**Character input UI elements**

```
from ui import CharArrowKeysInput
password = CharArrowKeysInput(i, o, message="Password:", name="My password dialog").activate()
if password is None: #UI element exited
   return False #Cancelling
#processing the input you received...
```
<span id="page-29-1"></span>class ui.char\_input.**CharArrowKeysInput**(*i, o, initial\_value='', message='Value:', allowed\_chars=['][S', '][c', '][C', '][s', '][n'],*

*name='CharArrowKeysInput'*)

Implements a character input dialog which allows to input a character string using arrow keys to scroll through characters

Attributes:

•value: A list of characters of the currently displayed value

•position: Position of the currently edited character.

•cancel flag: A flag that is set when editing is cancelled.

•in foreground: A flag which indicates if UI element is currently displayed. If it's not active, inhibits any of element's actions which can interfere with other UI element being displayed.

•charmap: Internal string that contains all of the possible character values

<span id="page-30-1"></span>•char\_indices: A list containing char's index in charmap for every char in value list

•first\_displayed\_char: An integer pointer to the first character currently displayed (for the occasions where part of value is off-screen)

•last\_displayed\_char: An integer pointer to the last character currently displayed

 $\text{init}$  (*i, o, initial value='', message='Value:', allowed chars=['][S', '][c', '][C', '][s', '][n']*, *name='CharArrowKeysInput'*)

Initialises the CharArrowKeysInput object.

Args:

•i, o: input&output device objects

Kwargs:

•initial\_value: Value to be edited. If not set, will start with an empty string.

•allowed chars: Characters to be used during input. Is a list of strings designating ranges which can be the following: \* '][c' for lowercase ASCII characters \* '][C' for uppercase ASCII characters \* '][s' for special characters from those supported by HD44780 character maps \* '][S' for space \* '][n' for numbers \* '][h' for hexadecimal characters (0-F) If a string does not designate a range of characters, it'll be added to character map as-is.

•message: Message to be shown in the first row of the display

•name: UI element name which can be used internally and for debugging.

#### **activate**()

A method which is called when input element needs to start operating. Is blocking, sets up input&output devices, renders the element and waits until self.in\_background is False, while menu callbacks are executed from the input device thread. This method returns the selected value if KEY\_ENTER was pressed, thus accepting the selection. This method returns None when the UI element was exited by KEY\_LEFT and thus the value was not accepted.

#### **deactivate**()

Deactivates the UI element, exiting it and thus making activate() return.

### **print\_name**()

A debug method. Useful for hooking up to an input event so that you can see which UI element is currently processing input events.

#### **print\_value**()

A debug method. Useful for hooking up to an input event so that you can see current value.

- genindex
- modindex
- search

## <span id="page-30-0"></span>**Applications**

Applications are layer between user's goals and same goals accomplished. pyLCI applications are similar to desktop applications, each of them is mean to perform one function/set of similar functions, and perform it well. There can be an application for any task you want to use pyLCI for  $\text{-}$  in the worst case, you can write one  $\text{-}$ 

Applications bundled with the default install are:

• *[Clock app](#page-31-0)*

- *[I2C toolkit application](#page-31-1)*
- *[USB device info app](#page-31-2)*
- *[Music player control app](#page-31-3)*
- *[Network interface info app](#page-32-0)*
- *[Partition unmount&info app](#page-32-1)*
- *[Script execution app](#page-32-2)*
- *[Shutdown&reboot app](#page-33-0)*
- *[System information app](#page-33-1)*
- *[Service control app](#page-34-0)*
- *[Raspberry Pi video settings app](#page-34-1)*
- *[pyLCI update app](#page-34-2)*
- *[Volume control application](#page-34-3)*
- *[Wireless connections app](#page-34-4)*

Some information on maintaining and writing applications:

- *[Developing and managing applications](#page-35-0)*
- *[Skeleton application](#page-33-2)*

## <span id="page-31-0"></span>**Clock app**

This application gives you a simple clock that refreshes once a second. Time shown is the system time.

## <span id="page-31-1"></span>**I2C toolkit application**

As for now, this is a fairly simple application which just scans the I2C bus and lists all the devices that have responded. Plans are to include I2C read and I2C write functionality in it.

## <span id="page-31-2"></span>**USB device info app**

This application gives you information about connected USB devices.

It lists them in format ["{bus}{dev},{vid\_pid}", "name"], you can click on an entry to see full name of the device.

## <span id="page-31-3"></span>**Music player control app**

This is proof-of-concept application for controlling a music player - in this case, MOCP. It can switch track to next/previous, as well as toggle play/pause.

## <span id="page-32-0"></span>**Network interface info app**

This application shows you network connection information. Under the hood, it uses "ip" command.

It shows you:

- Interface state (up/down)
- IP and IPv6 addresses
- MAC addresses

## <span id="page-32-1"></span>**Partition unmount&info app**

This application lets you see the mounted partitions on your system, as well as unmount and eject them.

It's capable of:

- Listing mounted drives
- Unmounting them
- Ejecting them
- Unmounting them lazily

Note: Lazy unmounting means the filesystem is unmounted as soon as it stops being busy

## <span id="page-32-2"></span>**Script execution app**

This application lets you run various pre-defined scripts and commands.

Note: It isn't yet capable of stopping application's execution or displaying application's output.

Defining applications is done in config.json file which is located in the application's directory (currently apps/scripts). Its format is as follows:

```
[
{"path":"./s/login.sh", #Defining a script which's located relative to application directory (``app
 "name":"Hotspot login"}, #Defining a pretty name which'll be displayed by pyLCI in the application
{"path":"/root/backup.sh", #Defining a script by absolute path
 "name":"Backup things",
 "args":["--everything", "--now"]}, #Giving command-line arguments to a script
{"path":"mount", #Calling an external command available from $PATH
 "name":"'mount' with -a",
 "args":["-a"]} #Again, command-line arguments
]
```
Note: #-starting comments aren't accepted in JSON and are provided solely for explanation purposes

It also gets all the scripts in  $s/$  folder in application's directory and adds them to the script menu, if they're not available in config. json. If "name" parameter is not provided or is not available, it falls back to using script's filename.

### <span id="page-33-0"></span>**Shutdown&reboot app**

This application lets you shutdown and reboot your system cleanly.

## <span id="page-33-2"></span>**Skeleton app**

This is an [example application.](https://github.com/CRImier/pyLCI/tree/master/apps/example_apps/skeleton) It shows basics of initializing your application, some conventions you need to follow and basics of working with UI elements.

```
menu_name = ``Skeleton app'' #App name as seen in main menu while using the system
from subprocess import call
from time import sleep
from ui import Menu, Printer
def call_internal():
   Printer([``Calling internal'', ``command''], i, o, 1)
   print(``Success'')
def call_external():
   Printer([``Calling external'', ``command''], i, o, 1)
    call([`echo', `Success'])
#Callback global for pyLCI. It gets called when application is activated in the main menu
callback = None
#Some globals for us
i = None #Input device
o = None #Output device
def init_app(input, output):
   global callback, i, o
    i = input; o = output #Getting references to output and input device objects and savingmain_menu_contents = [
    [``Internal command'', call_internal],
    [``External command'', call_external],
    [``Exit'', `exit']]
   main_menu = Menu(main_menu_contents, i, o, ``Skeleton app menu'')
    callback = main_menu.activate
```
### <span id="page-33-1"></span>**System information app**

This application gives you information about various system parameters.

It can list:

- Total, used and free memory amounts same figures free command gives you
- Uptime and load average ratings
- System information hostname, kernel version, acrhitecture and distribution information

## <span id="page-34-0"></span>**Service control app**

This application lists all systemd units available and lets you manage them.

It's capable of:

- Starting/stopping/restarting/reloading units
- Enabling and disabling units
- Filtering units by their type (service/target/mount/etc.)

## <span id="page-34-1"></span>**Raspberry Pi video settings app**

This application lets you change the HDMI/TV display parameters on your Raspberry Pi. Useful when you, for example, want to hot-plug it to a monitor and make RPi recognise it.

It uses a 'tvservice.py' wrapper library to provide a layer between command-line calls and UI (library is included in the application and resides in the application folder).

It's capable of:

- Turning HDMI display on (with preferred settings, see tvservice -p) and off, as well as calling appropriate fbset triggers afterwards.
- Choosing resolution from those the display supports
- Viewing TVService status
- Parsing and showing TVService flags

TVService is installed by default on Raspbian.

## <span id="page-34-2"></span>**pyLCI update app**

This application updates your pyLCI install by pulling the latest commits straight from pyLCI GitHub.

Note: Do remember this updates only the pyLCI install currently running, effectively, doing a git pull in the current directory. So, if it's launched (it is unless you're launching it manually at the moment) from the install directory (most likely), it'll "git pull" inside the download directory (/opt/pylci by default), and vice-versa.

## <span id="page-34-3"></span>**Volume control application**

This is a simple application for controlling volume. As for now, it supports turning volume up/down or muting it for a single mixer channel. Under the hood, it uses 'amixer'.

## <span id="page-34-4"></span>**Wireless connections app**

This application lets you connect to wireless networks and manage connections. Under the hood, it uses wpa\_cli to connect to a running wpa\_supplicant instance.

Note: Seriously, wpa\_supplicant as wireless management daemon is awesome. Minimalistic and really easy to interface. Also, it's included and running in latest Raspbian versions (from 02.16).

It uses a 'wpa\_cli.py' wrapper library to provide a layer between command-line calls and UI (library is included in the application and resides in the application folder).

It's capable of:

- Scanning wireless networks and displaying scan results
- Connecting to known and open wireless networks
- Viewing wireless connection status
- Managing multiple wireless interfaces
- Saving configuration changes to wpa\_supplicant.conf file

If you're not running wpa\_supplicant as a daemon and you want to do it, you should follow *this guide <https://learn.sparkfun.com/tutorials/using-pcduinos-wifi-dongle-with-the-pi/edit-interfaces>* for adjusting your /etc/network/interfaces and *this guide<https://learn.sparkfun.com/tutorials/using-pcduinos-wifi-dongle-with-thepi/edit-wpasupplicantconf>* for creating contents of your /etc/wpa\_supplicant/wpa\_supplicant.conf.

- genindex
- modindex
- search

## <span id="page-35-0"></span>**Managing and developing applications**

## **General information**

- Applications are simply folders which are made importable by Python by adding an *\_\_init\_\_\_.* py file. pyLCI loads main.py file residing in that folder. It needs an init\_app() function inside the main.py file. It also expects a variable called callback which is called when the application is activated by launching it from the menu, and a variable named menu\_name which contains a name that'll be shown in the main menu.
- You can combine UI elements in many different ways, including making nested menus, which makes apps less cluttered.
- pyLCI main menu can have submenus. Submenu is just a folder which has \_\_init \_\_.py file in it, but doesn't have a main.py file. It can store both application folders and child submenu folders.
	- To set a main menu name for your submenu, you need to add \_menu\_name = "Pretty name" in \_\_init\_\_.py file of a submenu.
	- Submenus can be nested just create another folder inside a submenu folder. However, submenu inside an application folder won't be detected.
- All application modules are loading when pyLCI loads. When choosing an application in the main menu/submenu, its global callback is called. It's usually set as the activate() method of application's main UI element, such as a menu.
- You can prevent any application from autoloading (but still have an option to load it manually) by placing a do\_not\_load file (with any contents) in application's folder (for example, see skeleton application folder).

## **Development tips**

- For starters, take a look at the *[skeleton app](#page-33-2)*
- You can launch pyLCI in a "single application mode" using main.py -a apps/app\_folder\_path. There'll be no main menu constructed, and exiting the application exits pyLCI.

• You should not set input callbacks or output to screen while your application is not the one active. It'll cause screen contents set from another application to be overwritten, which is bad user experience. Make sure your application is the one currently active before outputting things and setting callbacks.

## <span id="page-36-0"></span>**Future plans**

A TODO document, if you will

Note: This list is not by any means complete. What's listed here is bound to appear sooner or later. What's not listed is either not yet considered or not going to be implemented - feel free to ask me at GitHub!

## **Global system changes**

- Make hotplug of input/output devices possible
- Include a notification system

### **Hardware**

- Make a simple Arduino setup with screen&buttons and firmware+drivers for it to act as pyLCI I/O device over serial
- Make a wireless (ESP8266-based) setup
- Make a fully working PiFaceCAD driver

### **Input devices**

- Make a "passthrough" driver for HID so that a single keyboard can both be used for X and pyLCI
- Make an input emulator for development tasks
- Add key remapping to HID driver
- Pressed/released/held button states

### **Output devices**

- Make an output emulator for development tasks
- Add backlight control layer to all displays

### **Supporting graphical displays**

- Get/make fonts
- Include compatibility layers

## **Applications**

- Bluetooth app (delayed, involves a lot of DBus work)
- MPD/Mopidy app
- Camera app
- Stopwatch/timer app
- UCI management app
- Counter app
- Calculator app
- Mount partitions app
- OpenHAB console
- Twitter reader
- NMap app
- SMS and call app interfacing to mobile phones and GSM/3G modems

## **UI elements**

### **Input UI elements**

- Date/time picker
- "Quick reading" UI element (word-by-word)
- Simple number input
- Character input using keypads and keyboards
- Wraparound for Menu UI element
- Page up/down for Menu UI element

## **Development**

- More example apps & examples for UI elements
- Guide about input callbacks and 5 main keys
- An app development course
- Make a release system
- More links to UI element usage examples in existing apps

### **Integration into projects**

• Examples for RPC API wrapper (for integration in any projects running in separate threads)

## **Maintenance**

- Refactor UI elements to use common classes
- Refactor main.py launcher
- Clean up comments in UI elements, decide what functions to expose in the docs
- Make an app for configuring pyLCI on the fly

## **Publicity**

- Some videos
- A website
- Collection of projects developed with pyLCI

## <span id="page-38-0"></span>**FAQ&contacts**

Here are some answers to questions that arise. Don't forget to look through the "Future plans"! Got a question that isn't answered here? Try to look through [GitHub issues.](https://github.com/CRImier/pyLCI/issues) If not found, create a new one! If you have another questions, [e-mail me](mailto:crimier@yandex.ru) .

### • *[FAQ](#page-38-1)*

- *[Does pyLCI support screen connected via 595/this particular Pi shield/some other input/output de](#page-38-2)[vice I have?](#page-38-2)*
- *[Does pyLCI support graphical/color OLEDs/TFTs, or other non-character non-HD44780 displays?](#page-39-0)*
- *[Does pyLCI support multiple output devices, such as 2 or more screens?](#page-39-1)*
- *[Does the system need to run as root?](#page-39-2)*
- *[Is it possible to run pyLCI under OpenWRT?](#page-39-3)*
- *[Why does it grab all the HID events from a device given to the HID driver?](#page-40-0)*
- *[Which hardware can you use for running pyLCI on desktop computer/server/HTPC?](#page-40-1)*

## <span id="page-38-1"></span>**FAQ**

### <span id="page-38-2"></span>**Does pyLCI support screen connected via 595/this particular Pi shield/some other input/output device I have?**

Short answer - it may not, but it's likely easy to add support for it.

First of all, look through the drivers supported. If you don't understand something, feel free to ask (GitHub issue/email)! I'll be happy to help you, as well as update the docs.

Second thing is - drivers for input/output devices are hella easy to implement. HD44780 screens use a common library, so that only the "sending actual commands/characters" to the character screen has to be implemented, and input devices just have to send "KEY\_something" strings to InputListener when there's a keypress, optionally, do their best to shutdown cleanly (bane of the HID driver for now). You have a shield with a Python library available? Chances are, it's easy to write a driver for it by hooking it up to pyLCI driver structure - look at  $p$  fcad driver, that's exactly the approach used. Or look at the output/driver/pi\_gpio driver, it's a nice example of leveraging the HD44780 abstraction. In short - you can do it yourself, and if you can't, then open an issue on GitHub and you can help develop and test the driver to whatever input device you have so that you can enjoy all the benefits of pyLCI.

Note: Well, I have to admit things are still better not using some additional libraries, but they work, and that's the main thing. You need a driver, quick? Great, just take a look at current version of output/drivers/pfcad, it's an example of both how to connect an external library and on various workarounds you might need to use.

### <span id="page-39-0"></span>**Does pyLCI support graphical/color OLEDs/TFTs, or other non-character non-HD44780 displays?**

Short answer - it yet doesn't, but I'm developing everything so that it will.

There's a significant amount of work to be put into it. You need to make fonts for applications/UI elements relying on character output, facilitate display re-draws so that it's not painfully slow because it's redrawing the whole display every time, provide abstraction layers for fallback & other screen types, oh, and document it well enough so that it's usable. And yet, this is something to be included.

The reasons it's not included now is to be able to focus on applications that need to be developed, and because HD44780 screens are the most popular ones - excluding, maybe, the HDMI-, VGA- and RCA-connected ones, but they're partly the reason pyLCI is developed =) If you lack on-screen place, 20x4 screens are popular and cheap.

### <span id="page-39-1"></span>**Does pyLCI support multiple output devices, such as 2 or more screens?**

Short answer - it yet doesn't, but I'll be happy to work on it once there's a user for it and there's a use case.

It's not hard to include this, but there are multiple ways to do it, and each one seems right. For now, many users say they'd just pass different screens to different applications, or use a separate screen for monitoring. This is possible, but would require close collaboration with end users of such a setup so that it's spot on for their applications and adjustable for others - in other words, not a dirty hack for the sake of adding a feature. So - contact me, we can work on it if you need it!

Also, I'd like to remind about LCDproc project, which is all about displaying relatively static information, such as music player/CPU load info and similar things. It's a well-developed project and pyLCI is not yet claiming its place because they have different use cases, each has their own strengths and weaknesses. It's not hard to imagine using one screen for pyLCI and another - for LCDproc. That said, it's also not hard to use full pyLCI configuration on one screen and pyLCI in single-app mode in another ;-)

### <span id="page-39-2"></span>**Does the system need to run as root?**

It does not *need* to, but it doesn't make much sense otherwise. pyLCI drivers&apps need all kinds of different privileges for various tasks, and it's run as a single application, so it either needs to be run as root or to be run as a user with enough privileges to do management tasks, which is not that far away from root in terms of danger.

However, from some point there will be a split between pyLCI core and applications, where only core will need to run as a user privileged enough to access input/output devices, and applications will be able to run under separate users. .. \_openwrt\_possible:

### <span id="page-39-3"></span>**Is it possible to run pyLCI under OpenWRT?**

Yes, as OpenWRT is a Linux distribution. It doesn't even really need pip if you take care of all dependencies. However, it's not tested. Also, you're likely to need extroot because Python takes a lot of space.

Note: UCI interface for now is lacking, but shouldn't be difficult to implement.

### <span id="page-40-0"></span>**Why does it grab all the HID events from a device given to the HID driver?**

Unfortunately, now there's no 'passthrough' driver that'd take only part of all the keypresses and pass all the other further. This driver is to appear soon.

### <span id="page-40-1"></span>**Which hardware can you use for running pyLCI on desktop computer/server/HTPC?**

- First of all, there are plans for making a firmware&driver for Arduino devices with commonly encountered button&16x2 LCD shields. The result will be connectable over USB as a USB-Serial device.
- Second thing is that most video cards have I2C lines on video ports accessible from Linux, and there's no problem with connecting I2C GPIO expanders to it, except that there's no GPIO to take advantage of button interrupt function.
- Third thing is that you can easily use HID keyboards and numpads as input devices.

**CHAPTER 2**

**Indices and tables**

- <span id="page-42-0"></span>• genindex
- modindex
- search

Python Module Index

## <span id="page-44-0"></span>i

input.drivers.adafruit\_plate, [12](#page-15-1) input.drivers.hid, [10](#page-13-2) input.drivers.pcf8574, [11](#page-14-1) input.drivers.pfcad, [12](#page-15-2) input.drivers.pi\_gpio, [13](#page-16-1) input.input, [8](#page-11-1)

## o

```
output.drivers.adafruit_plate, 19
output.drivers.hd44780, 14
output.drivers.mcp23008, 16
output.drivers.pcf8574, 17
output.drivers.pfcad, 18
output.drivers.pi_gpio, 20
```
## u

```
ui.char_input, 26
ui.checkbox, 24
ui.menu, 21
ui.number_input, 25
ui.printer, 23
ui.refresher, 23
```
## Symbols

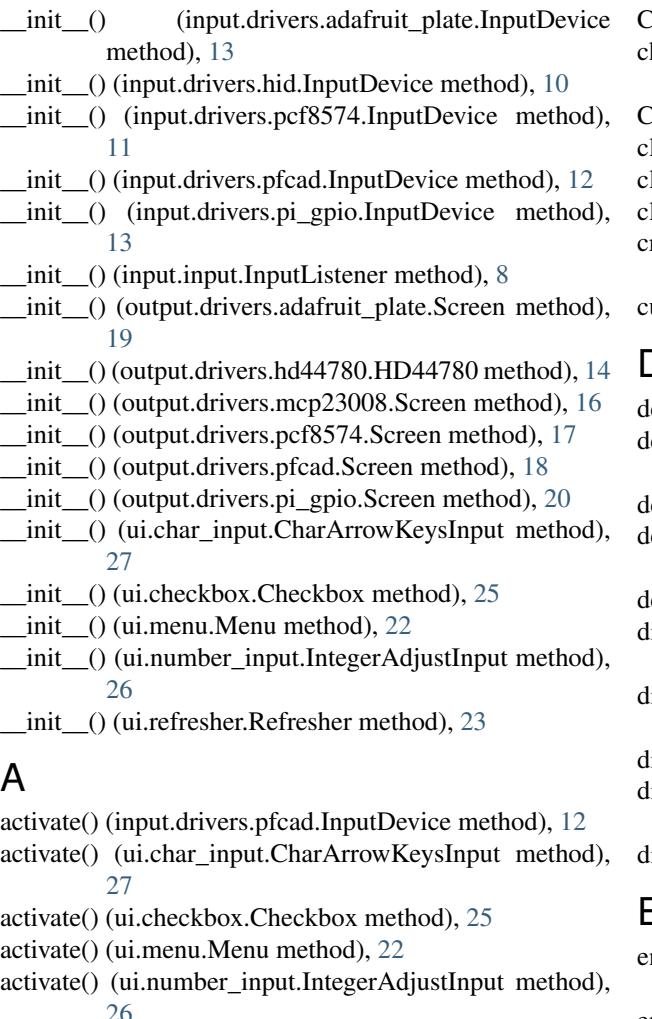

activate() (ui.refresher.Refresher method), [24](#page-27-2)

atexit() (input.input.InputListener method), [8](#page-11-2)

autoscroll() (output.drivers.hd44780.HD44780 method), [14](#page-17-2)

## B

blink() (output.drivers.hd44780.HD44780 method), [14](#page-17-2)

## C

CharArrowKeysInput (class in ui.char\_input), [26](#page-29-2) heck\_special\_callback() (input.input.InputListener method), [8](#page-11-2) Checkbox (class in ui.checkbox), [24](#page-27-2) lear() (output.drivers.hd44780.HD44780 method), [14](#page-17-2) lear() (output.drivers.pfcad.Screen method), [18](#page-21-3) lear\_keymap() (input.input.InputListener method), [8](#page-11-2) reateChar() (output.drivers.hd44780.HD44780 method), [14](#page-17-2) ursor() (output.drivers.hd44780.HD44780 method), [15](#page-18-0) D leactivate() (input.drivers.pfcad.InputDevice method), [12](#page-15-3) eactivate() (ui.char\_input.CharArrowKeysInput method), [27](#page-30-1) leactivate() (ui.menu.Menu method), [22](#page-25-0) eactivate() (ui.number\_input.IntegerAdjustInput method), [26](#page-29-2) deactivate() (ui.refresher.Refresher method), [24](#page-27-2) isable\_backlight() (output.drivers.adafruit\_plate.Screen method), [19](#page-22-1) isable\_backlight() (output.drivers.pfcad.Screen method), [18](#page-21-3)  $\text{display}()$  (output.drivers.hd44780.HD44780 method), [15](#page-18-0) display\_data() (output.drivers.hd44780.HD44780 method), [15](#page-18-0) isplay\_data() (output.drivers.pfcad.Screen method), [18](#page-21-3) E

enable\_backlight() (output.drivers.adafruit\_plate.Screen method), [19](#page-22-1)

enable\_backlight() (output.drivers.pfcad.Screen method), [18](#page-21-3)

event\_loop() (input.input.InputListener method), [8](#page-11-2)

expanderWrite() (output.drivers.pcf8574.Screen method), [17](#page-20-2)

## G

generate\_keymap() (ui.menu.Menu method), [22](#page-25-0)

## H

HD44780 (class in output.drivers.hd44780), [14](#page-17-2) home() (output.drivers.hd44780.HD44780 method), [15](#page-18-0)

## I

i2c\_init() (output.drivers.adafruit\_plate.Screen method), [19](#page-22-1) i2c\_init() (output.drivers.mcp23008.Screen method), [16](#page-19-2) init() (in module input.input), [10](#page-13-3) init() (in module output.output), [15](#page-18-0) init\_display() (output.drivers.hd44780.HD44780 method), [15](#page-18-0) init\_expander() (input.drivers.adafruit\_plate.InputDevice method), [13](#page-16-2) input.drivers.adafruit\_plate (module), [12](#page-15-3) input.drivers.hid (module), [10](#page-13-3) input.drivers.pcf8574 (module), [11](#page-14-2) input.drivers.pfcad (module), [12](#page-15-3) input.drivers.pi\_gpio (module), [13](#page-16-2) input.input (module), [8](#page-11-2) InputDevice (class in input.drivers.adafruit\_plate), [12](#page-15-3) InputDevice (class in input.drivers.hid), [10](#page-13-3) InputDevice (class in input.drivers.pcf8574), [11](#page-14-2) InputDevice (class in input.drivers.pfcad), [12](#page-15-3) InputDevice (class in input.drivers.pi\_gpio), [13](#page-16-2) InputListener (class in input.input), [8](#page-11-2) IntegerAdjustInput (class in ui.number\_input), [25](#page-28-2)

## L

leftToRight() (output.drivers.hd44780.HD44780 method), [15](#page-18-0) listen() (input.input.InputListener method), [8](#page-11-2) loop\_interrupts() (input.drivers.pcf8574.InputDevice method), [11](#page-14-2) loop\_polling() (input.drivers.pcf8574.InputDevice

method), [11](#page-14-2) loop\_polling() (input.drivers.pfcad.InputDevice method),

[12](#page-15-3)

## M

Menu (class in ui.menu), [21](#page-24-3) MenuExitException (class in ui.menu), [23](#page-26-4)

## N

noAutoscroll() (output.drivers.hd44780.HD44780 method), [15](#page-18-0)

noBlink() (output.drivers.hd44780.HD44780 method), [15](#page-18-0) noCursor() (output.drivers.hd44780.HD44780 method), [15](#page-18-0)

noDisplay() (output.drivers.hd44780.HD44780 method), [15](#page-18-0)

## $\Omega$

output.drivers.adafruit\_plate (module), [19](#page-22-1)

output.drivers.hd44780 (module), [14](#page-17-2) output.drivers.mcp23008 (module), [16](#page-19-2) output.drivers.pcf8574 (module), [17](#page-20-2) output.drivers.pfcad (module), [18](#page-21-3) output.drivers.pi\_gpio (module), [20](#page-23-2)

## P

print\_contents() (ui.checkbox.Checkbox method), [25](#page-28-2) print\_contents() (ui.menu.Menu method), [22](#page-25-0) print\_name() (ui.char\_input.CharArrowKeysInput method), [27](#page-30-1) print\_name() (ui.checkbox.Checkbox method), [25](#page-28-2) print\_name() (ui.menu.Menu method), [22](#page-25-0) print\_name() (ui.number\_input.IntegerAdjustInput method), [26](#page-29-2) print\_name() (ui.refresher.Refresher method), [24](#page-27-2) print\_number() (ui.number\_input.IntegerAdjustInput method), [26](#page-29-2) print\_value() (ui.char\_input.CharArrowKeysInput method), [27](#page-30-1)

- Printer() (in module ui.printer), [23](#page-26-4)
- println() (output.drivers.hd44780.HD44780 method), [15](#page-18-0)

process\_data() (input.drivers.adafruit\_plate.InputDevice method), [13](#page-16-2)

process\_data() (input.drivers.pcf8574.InputDevice method), [11](#page-14-2)

process\_data() (input.drivers.pfcad.InputDevice method), [12](#page-15-3)

## R

readMCPreg() (input.drivers.adafruit\_plate.InputDevice method), [13](#page-16-2)

receive\_key() (input.input.InputListener method), [9](#page-12-0)

Refresher (class in ui.refresher), [23](#page-26-4)

remove\_callback() (input.input.InputListener method), [9](#page-12-0)

remove\_streaming() (input.input.InputListener method),  $\overline{Q}$ 

replace keymap entries() (input.input.InputListener method), [9](#page-12-0)

- rightToLeft() (output.drivers.hd44780.HD44780 method), [15](#page-18-0)
- runner() (input.drivers.adafruit\_plate.InputDevice method), [13](#page-16-2)

runner() (input.drivers.hid.InputDevice method), [10](#page-13-3)

runner() (input.drivers.pcf8574.InputDevice method), [11](#page-14-2)

runner() (input.drivers.pi\_gpio.InputDevice method), [13](#page-16-2)

## S

Screen (class in output.drivers.adafruit\_plate), [19](#page-22-1) Screen (class in output.drivers.mcp23008), [16](#page-19-2) Screen (class in output.drivers.pcf8574), [17](#page-20-2) Screen (class in output.drivers.pfcad), [18](#page-21-3) Screen (class in output.drivers.pi\_gpio), [20](#page-23-2)

scrollDisplayLeft() (output.drivers.hd44780.HD44780 method), [15](#page-18-0)

scrollDisplayRight() (output.drivers.hd44780.HD44780 method), [15](#page-18-0)

- send\_key() (input.drivers.pfcad.InputDevice method), [12](#page-15-3) set\_callback() (input.input.InputListener method), [9](#page-12-0)
- set\_contents() (ui.checkbox.Checkbox method), [25](#page-28-2)
- set\_contents() (ui.menu.Menu method), [23](#page-26-4)
- set\_keymap() (input.input.InputListener method), [9](#page-12-0)
- set\_maskable\_callback() (input.input.InputListener method), [9](#page-12-0)
- set\_nonmaskable\_callback() (input.input.InputListener method), [9](#page-12-0)
- set\_streaming() (input.input.InputListener method), [9](#page-12-0)
- setCursor() (output.drivers.hd44780.HD44780 method), [15](#page-18-0)
- setMCPreg() (input.drivers.adafruit\_plate.InputDevice method), [13](#page-16-2)
- setMCPreg() (output.drivers.adafruit\_plate.Screen method), [19](#page-22-1)

setMCPreg() (output.drivers.mcp23008.Screen method), [16](#page-19-2)

- start() (input.drivers.pfcad.InputDevice method), [12](#page-15-3)
- stop() (input.drivers.pfcad.InputDevice method), [12](#page-15-3)
- stop\_listen() (input.input.InputListener method), [9](#page-12-0)

## $\mathbf{U}$

ui.char\_input (module), [26](#page-29-2) ui.checkbox (module), [24](#page-27-2) ui.menu (module), [21](#page-24-3) ui.number\_input (module), [25](#page-28-2) ui.printer (module), [23](#page-26-4) ui.refresher (module), [23](#page-26-4)

## W

write4bits() (output.drivers.adafruit\_plate.Screen method), [19](#page-22-1) write4bits() (output.drivers.mcp23008.Screen method), [16](#page-19-2) write4bits() (output.drivers.pcf8574.Screen method), [17](#page-20-2) write4bits() (output.drivers.pi\_gpio.Screen method), [20](#page-23-2) write\_byte() (output.drivers.mcp23008.Screen method), [16](#page-19-2) write\_byte() (output.drivers.pcf8574.Screen method), [17](#page-20-2) write\_byte() (output.drivers.pi\_gpio.Screen method), [20](#page-23-2)